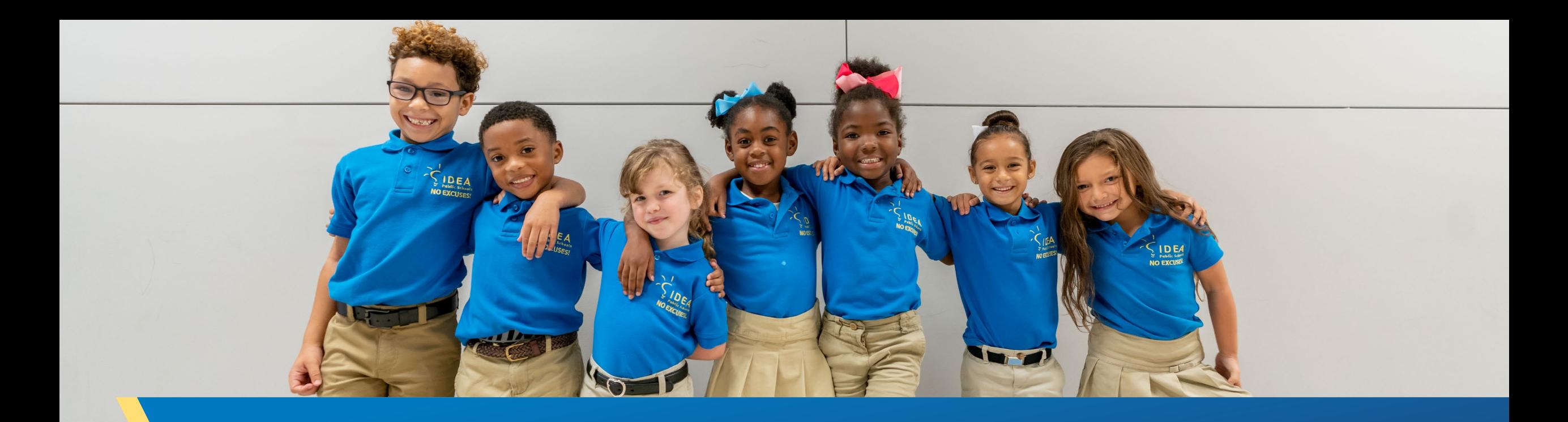

## **External Signature Workflow**

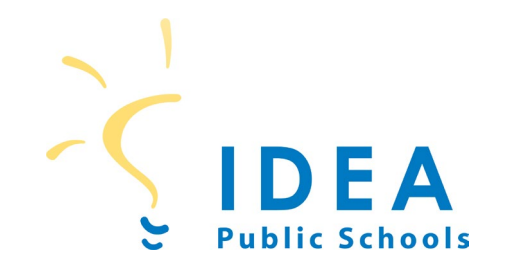

## **Signatory Authority Workflow-External**

**Step 1:** Document is identified as needing a signature.

## **Step 2: Email [BOSupport@ideapublicschools.org](mailto:BOSupport@ideapublicschools.org)**

**Step 3:** Document proceeds through contract process. Contracts Manager identifies (based on legal guidance provided) which teams need to review (ie. Risk Management, Legal Affairs, Procurement).

**Step 4:** When contract/written agreement is approved for signature, a DocuSign will go to the authorized signer [\(Link\)](https://ideapublicschoolsorg-my.sharepoint.com/:b:/g/personal/kevin_branch_ideapublicschools_org/EQa1SfHozh1LiHaicQR1Po8BSYHENTfj_WqOlAlQB4QGGw?e=l6G4Ra). DocuSign request will include CRF, Zendesk history, Signature Cover Sheet, and contract/agreement. **You will not directly communicate with signer.**

**Step 5: IDEA staff** will obtain signatures for all parties (both internal and external) through DocuSign.

**Step 6:** IDEA staff will return fully executed document to the end user who made initial request in Step 2.

.

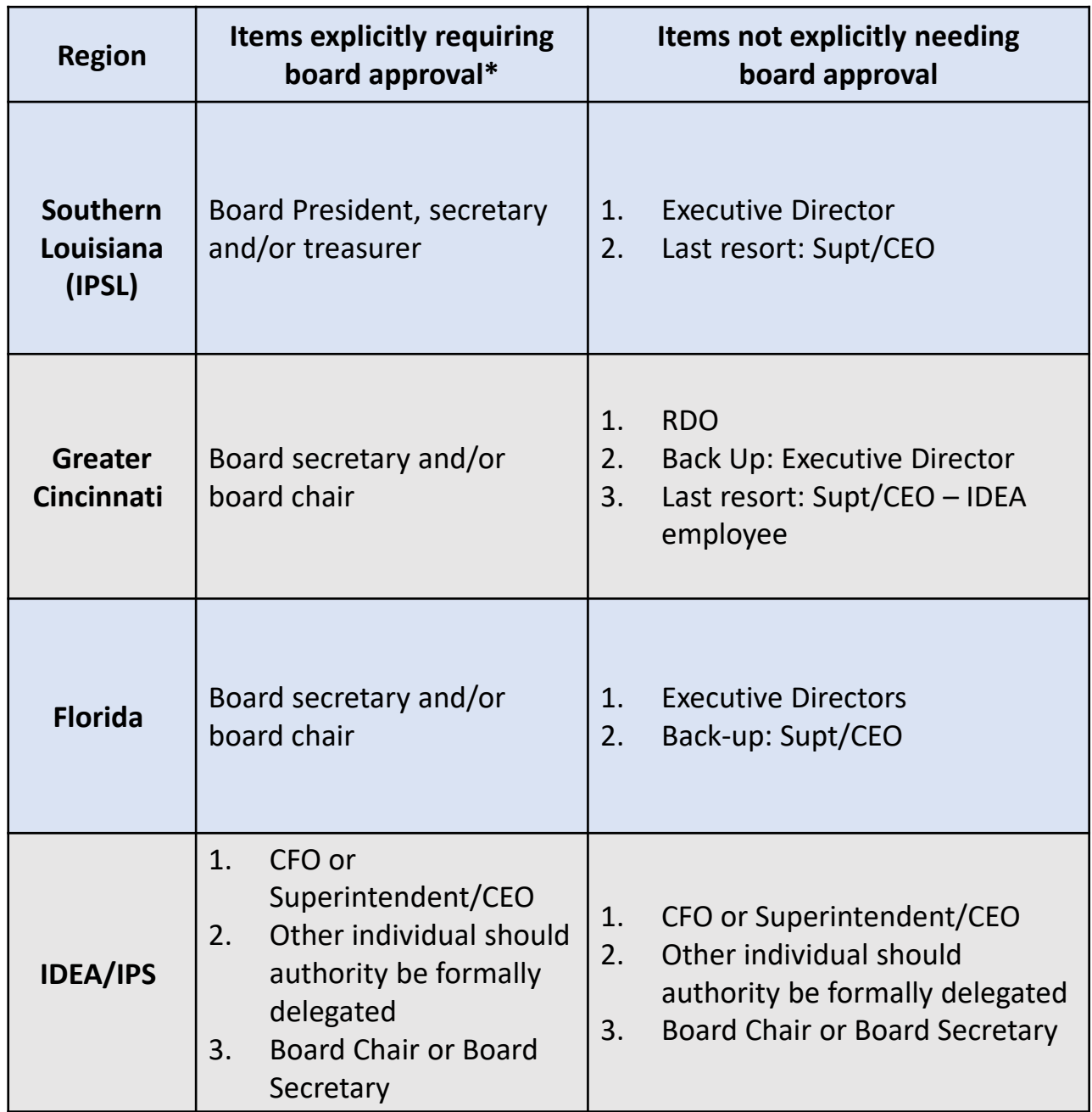